## **SYNCHRONISATION LDAP**

## INTRODUCTION

BlueMind allows you to import users or groups from an LDAP directory (e.g. OpenLDAP). LDAP imports are incremental (new entries are added, and changes to data are recorded). Set up and execution of LDAP imports are domain-specific.

Imported user passwords are then validated against the LDAP server.

New users can connect to BlueMind even if their information has not been imported yet. Their BlueMind account will be created in the process if authentication is successful.

BlueMind users and groups are populated from the LDAP directory:

- during installation and set up, through the initial import
- regularly and automatically through scheduled jobs
- on the spot, when an unknown user logs in.

G) LDAP synchronization is designed based on a directory schema of the InetOrgPerson type .

## INSTALLATION

To access LDAP synchronization functionalities, you must install the plugin "ldap-import".

To do this, log into the server and use the following command to start installation:

### **Debian/Ubuntu**

```
sudo aptitude update
sudo aptitude install bm-plugin-admin-console-ldap-import bm-plugin-core-ldap-import
```
#### **RedHat/CentOS**

yum update yum install bm-plugin-admin-console-ldap-import bm-plugin-core-ldap-import

Once installation is complete, restart the "*bm-core"* component using the following command:

bmctl restart

### SET UP

П

Only the global administrator is able to configure LDAP synchronization for a domain. Domain administrators are able to view settings and launch import jobs.

- Log in as global administrator [admin0@global.virt](mailto:globaladmin0@global.virt)
- Go to System Management > Modify Domains and select the domain you want to set up
- Go to the "Directories" tab

### **LDAP**

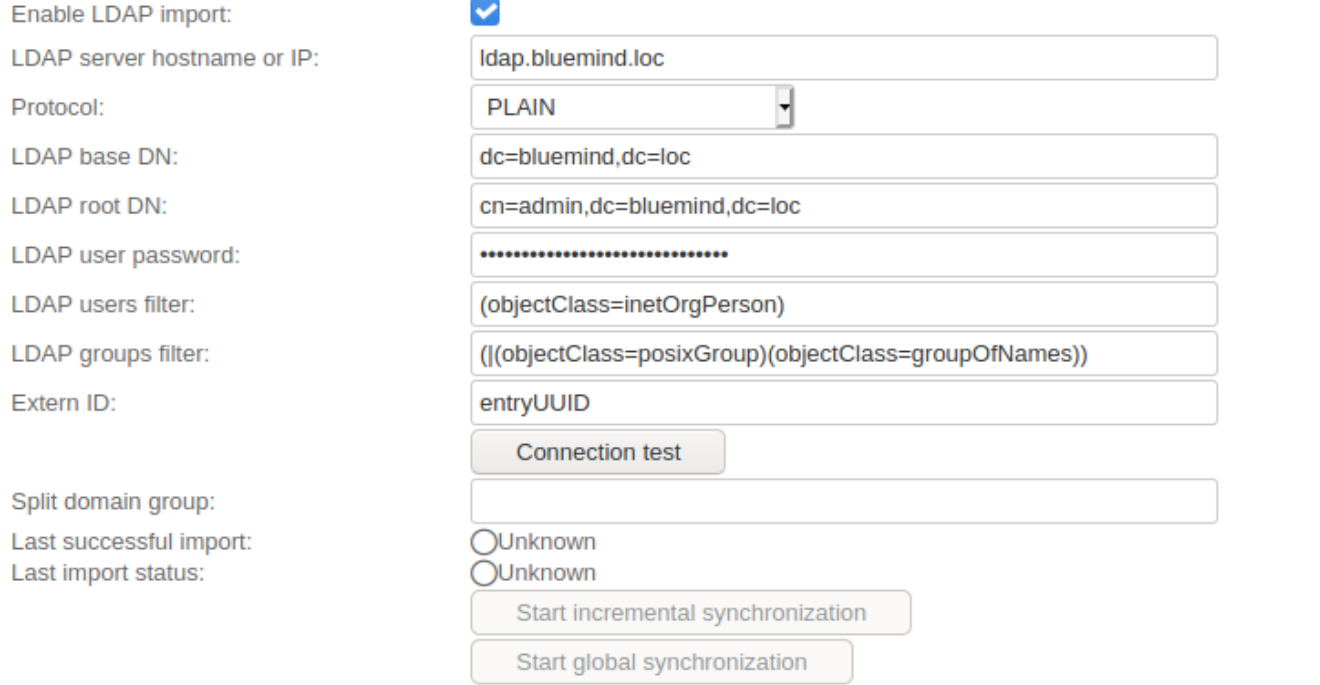

 $\overline{\phantom{0}}$ 

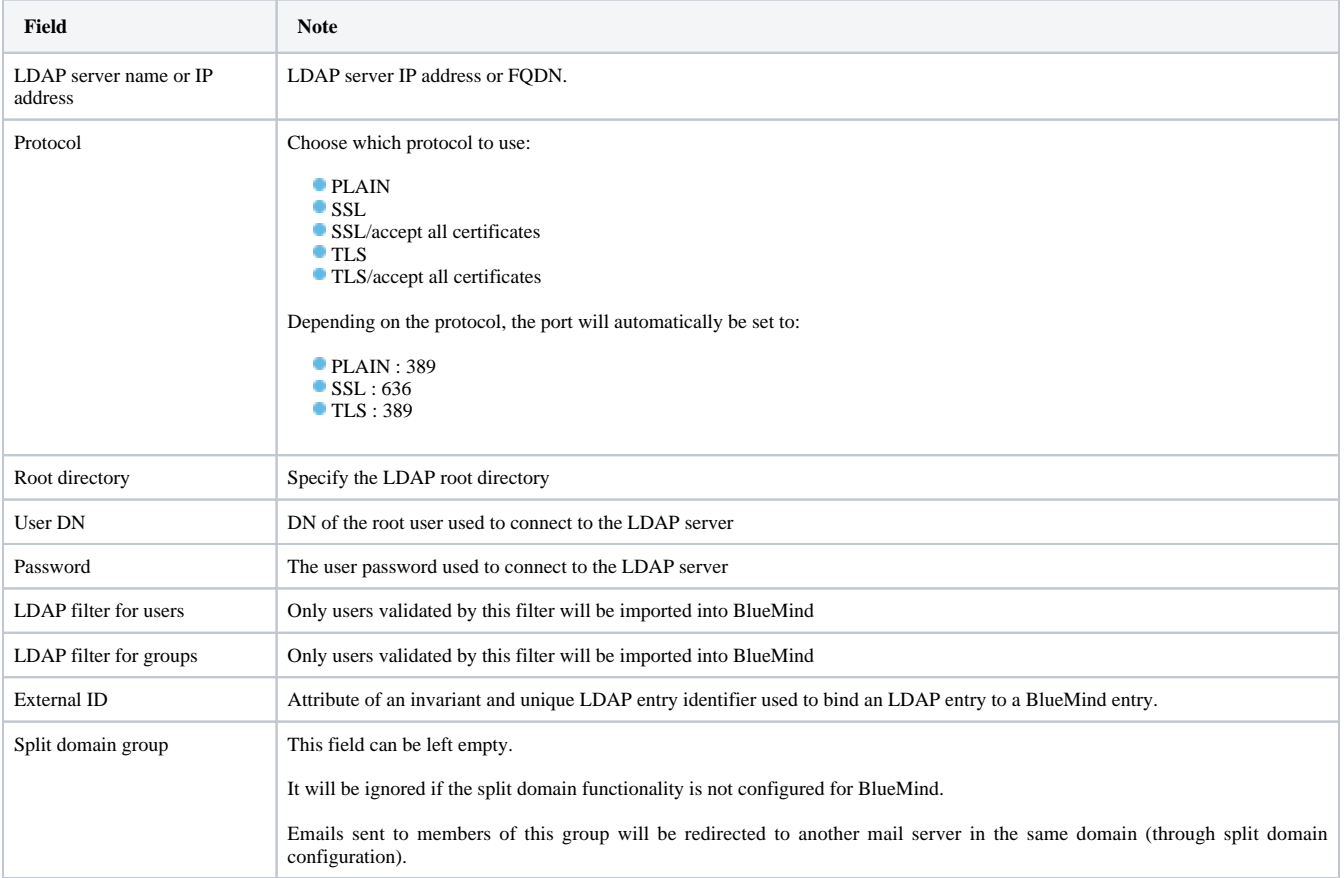

# LDAP-BLUEMIND MAPPING

# User attributes

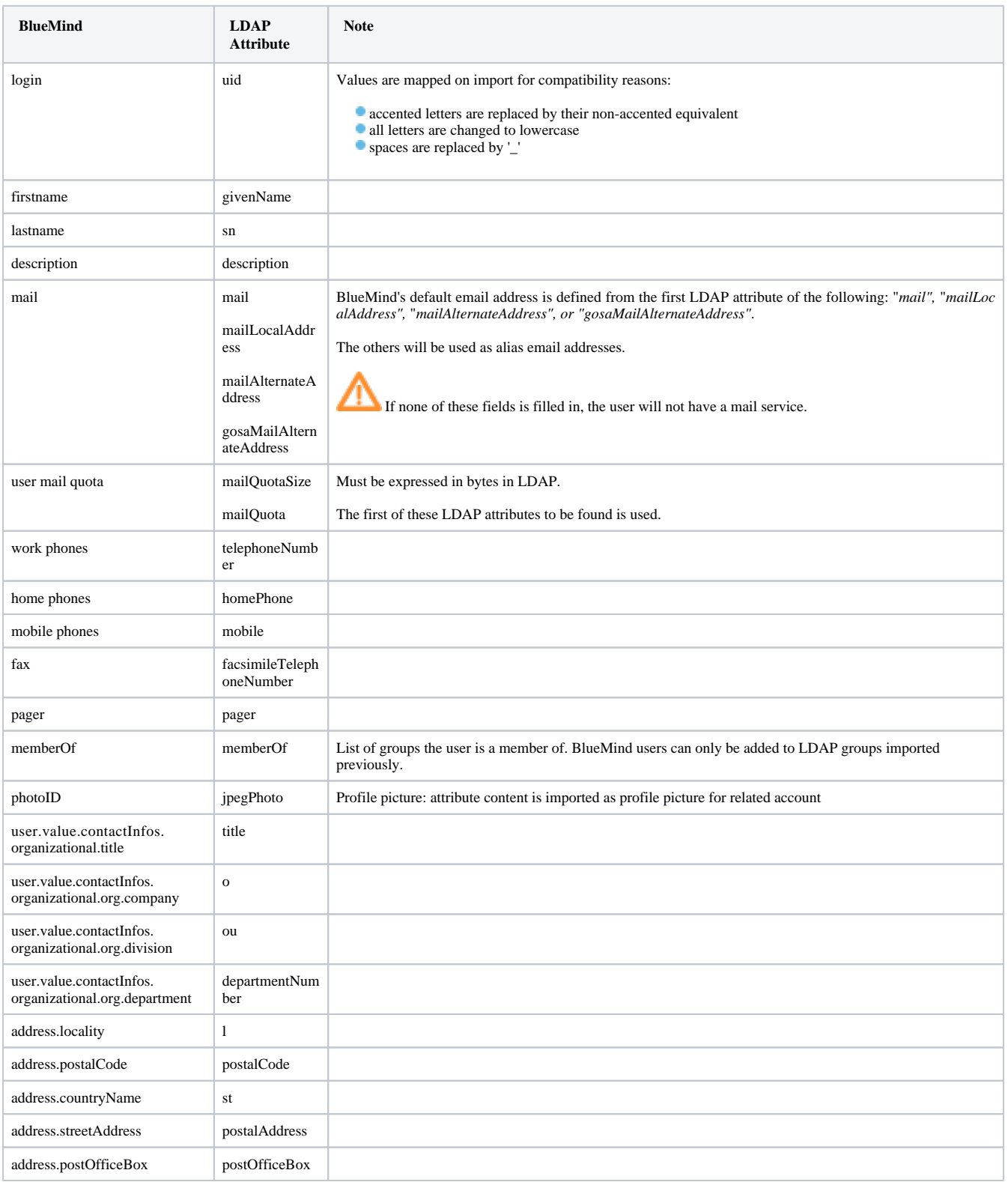

# Group attributes

**BlueMind Attribut LDAP Note** 

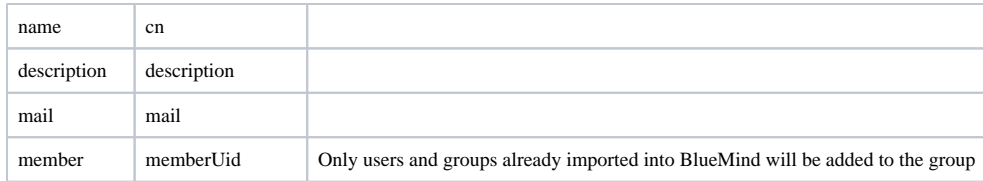

# ROLE ASSIGNMENT

From BlueMind 3.5, [access to applications is subject to the roles](https://forge.bluemind.net/confluence/display/BM35/Administration+des+utilisateurs) users are assigned. As LDAP imports do not handle roles, imported users are not assigned any roles and they are unable to access applications (webmail, contacts, calendar).

The easiest and most effective way of handling this is through groups:

- in LDAP, assign one (or several, if desired) common group to users
- launch a first import: group(s) are imported into BlueMind along with users
- go to the admin section and [assign the desired roles to the group\(s\)](https://forge.bluemind.net/confluence/display/BM35/Administration+des+groupes#Administrationdesgroupes-Gestiondesgroupes-Roles)

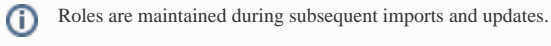

In the future, simply assign new users to this/ese group(s) in order to give them the desired roles.

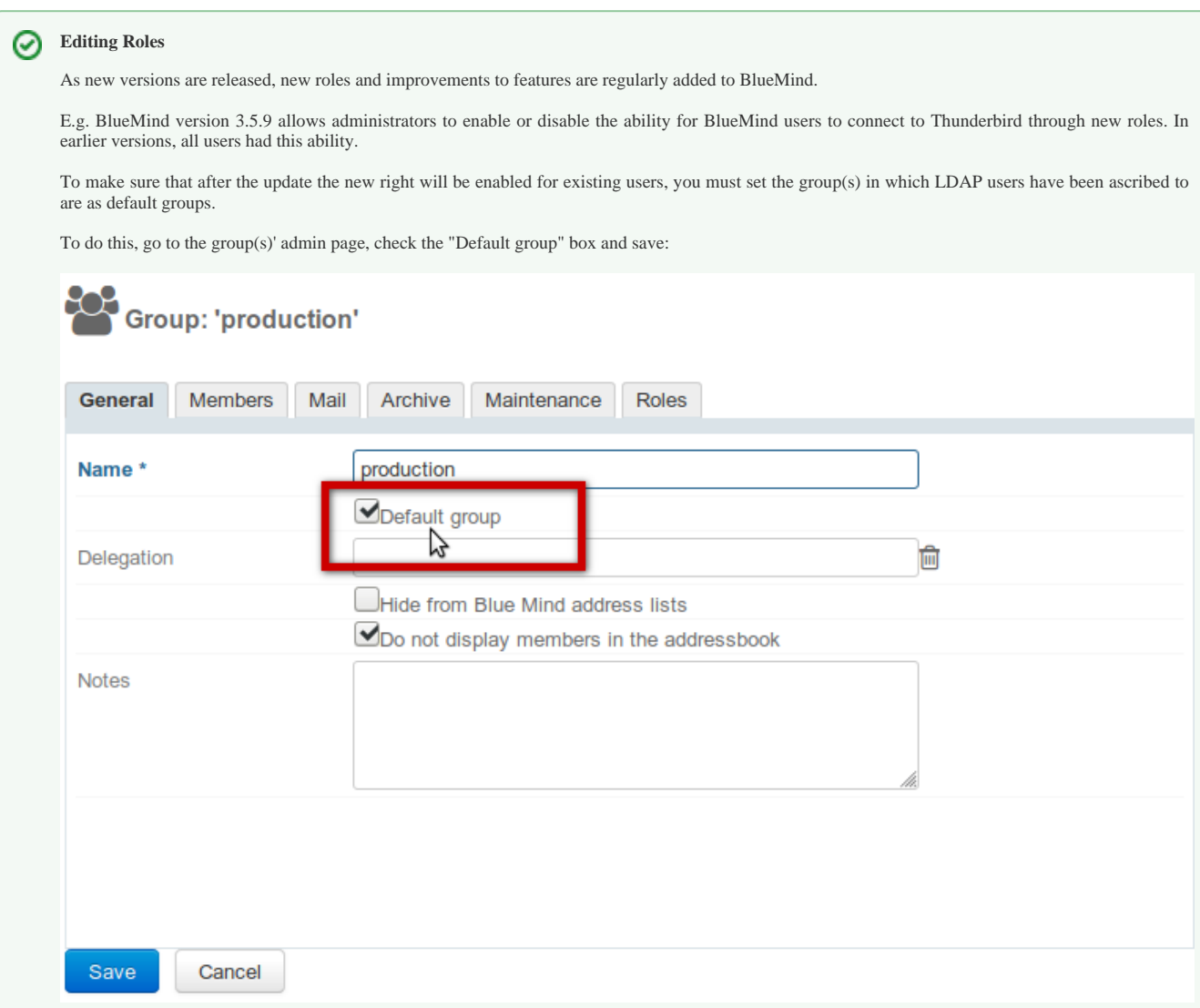

# FORCING OR CORRECTING A UID

A user's UID can be filled in or corrected in the user's admin page in BlueMind.

To do this, go to the admin console > Directories > Directory Browser > select user > Maintenance tab: enter the user's LDAP UID in the ExternalID box then save.

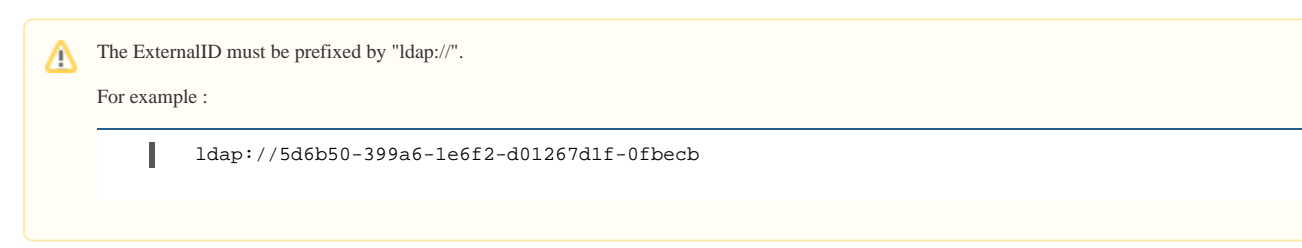